## ポスターファイル送付のためのファイル共有サービス使用方法

作成したポスターの PDF ファイルが 5MB を超える場合にはメールへの添付をお控えい ただき、ファイル共有のサービス等にアップロードした URL とパスワードをお送りくださ い(なお、学会とファイル共有サービス運営会社との利害関係はございません)。

1. GigaFile(ギガファイル)便にアクセスする

無料大容量 ファイル転送サービス GigaFile(ギガファイル)便 https://gigafile.nu/ 2. 青枠の中の赤丸の部分に、ポスターファイルをドラッグ&ドロップする。

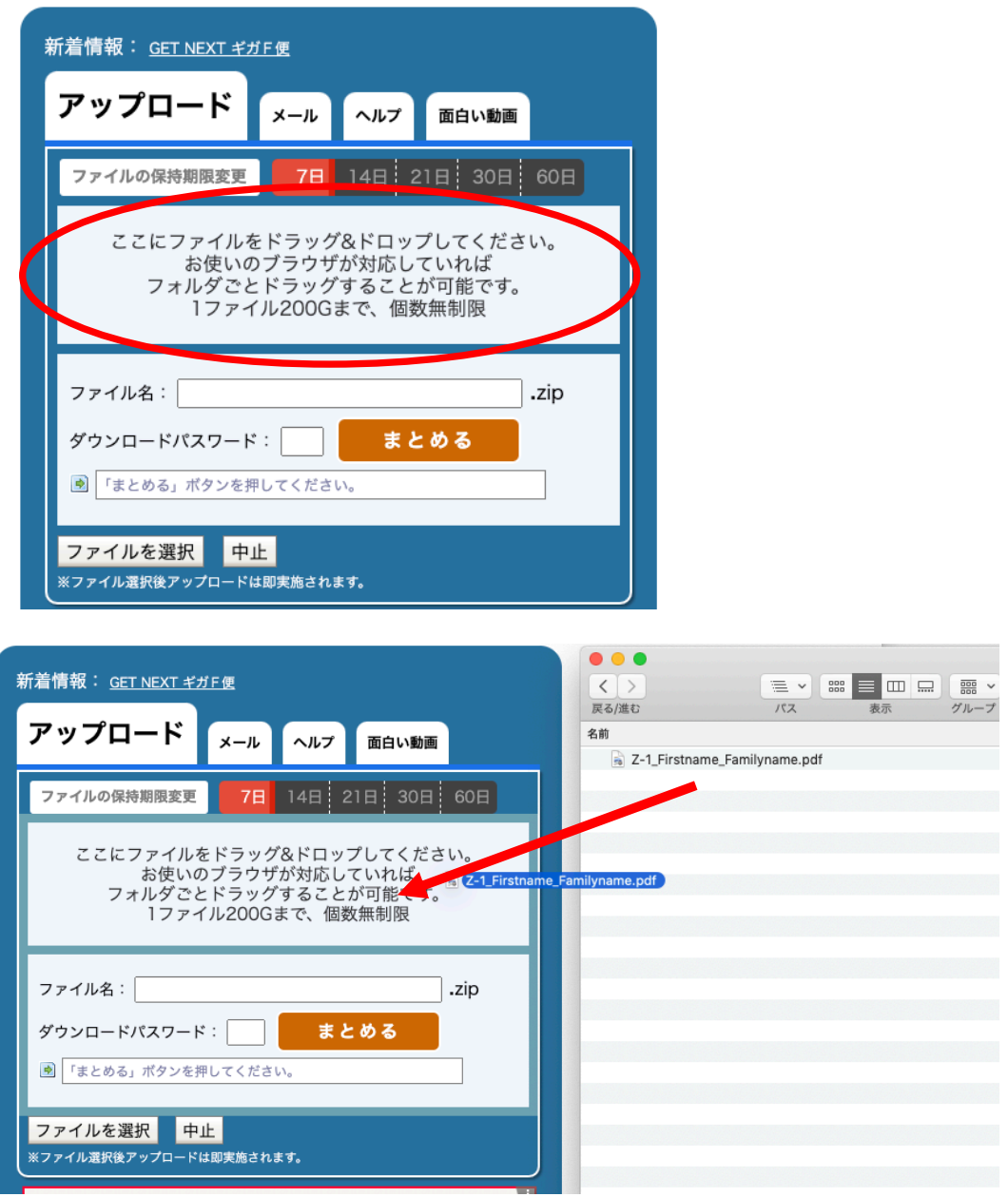

- 3. ファイルの URL (https://~gigafile.nu~) が生成されていることを確認する
- 4. ダウンロードパスワードを記入し「設定」ボタンを押す(英数4桁)

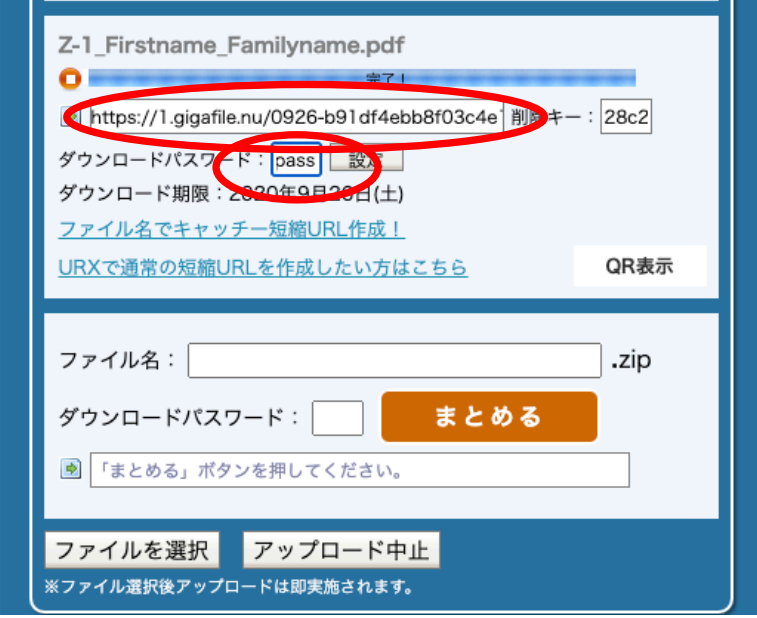

- 5. URL (https://~) とダウンロードパスワードをコピーし、別の場所にメモをする。
- 6. URL にアクセスし、ダウンロードができることを確認する。

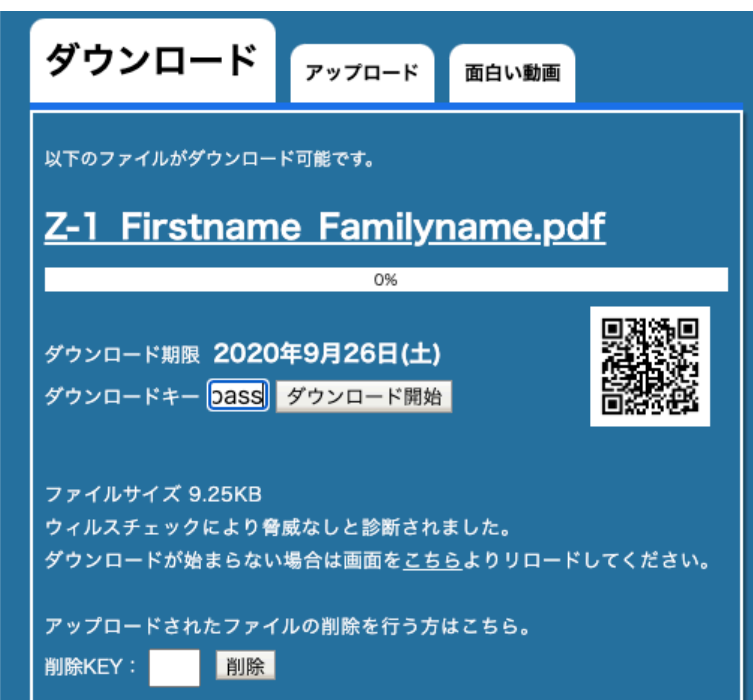

7. ⼤会事務局指定のアドレスに、必要事項と合わせて URL とパスワードを送付する。

以上